# **Web-Based Project on Online Shop**

Submitted By Shamima Nasrin ID: 151-15-5113

This Report Presented in Partial Fulfilment of the Requirements for the Degree of Bachelor of Science in Computer Science and Engineering

Supervised By

Ms. Zakia Zaman

Lecturer

Department of CSE

**Daffodil International University** 

**Co-Supervised By** 

Mr. Aniruddha Rakshit

Lecturer

Department of CSE

**Daffodil International University** 

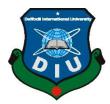

# DAFFODIL INTERNATIONAL UNIVERSITY DHAKA, BANGLADESH 06 MAY 2018

#### APPROVAL

This Internship titled "Web Design and Development," submitted by Shamima Nasrin, Student ID:151-15-5113 to the Department of Computer Science and Engineering, Daffodil International University, has been accepted as satisfactory for the partial fulfilment for the degree of B.Sc. in Computer Science and Engineering and approved as to its style and contents. The presentation has been held on 06 th May 2018.

## **BOARD OF EXAMINERS**

Dr. Syed AkhterHossain

Professor and Head

Department of Computer Science and Engineering

Faculty of Science & Information Technology

Daffodil International University

Dr. Sheak Rashed Haider Noori

Associate Professor & Associate Head

Department of Computer Science and Engineering Faculty of Science & Information Technology

**Daffodil International University** 

Md. Zahid Hasan

**Assistant Professor** 

Department of Computer Science and Engineering Faculty of Science & Information Technology

**Daffodil International University** 

Dr. Mohammad Shorif Uddin

Professor

Department of Computer Science and Engineering

Jahangirnagar University

©Daffodil International University

Chairman

**Internal Examiner** 

**Internal Examiner** 

**External Examiner** 

i

## **DECLARATION**

I hereby declare that, this internship report is prepared by me, Shamima Nasrin, ID:151-15-5113 to the Department of Computer Science and Engineering, Daffodil International University, under the supervision of Zakia Zaman, Lecturer, Department of Computer Science and Engineering, Faculty of Science and Information Technology, Daffodil International University. I am declaring that neither this internship nor any part of this project has been submitted elsewhere for an award of any degree or diploma.

Supervised by:

Sha (10.05.2018)

Zakia Zaman

Lecturer

Department of CSE

**Daffodil International University** 

Co-Supervised By

Mr Aniruddha Rakshif

Lecturer

Department of CSE

Daffodil International University

Submitted by:

Shamima Nasrin

ID: 151-15-5113

Department of CSE

**Daffodil International University** 

©Daffodil International University

## **ACKNOWLEDGEMENT**

First I express my heartiest thanks and gratefulness to "Almighty" for his special blessing to let me makes possible to complete this internship successfully.

To make a report and deal with a practical world is not so easy work if not get support by others.

I am really grateful and owe my profound indebtedness to **Zakia Zaman**, **Lecturer**, **Department of Computer Science and Engineering**, Faculty of Science and Information Technology, **Daffodil International University**. Her endless patience, scholarly guidance, continuous encouragement, constant and energetic supervision, constructive criticism, valuable advice made it possible to complete this internship.

I would like to express my heartiest gratitude to **Dr. Syed Akhter Hossain,** Professor and Head of the Department of CSE, for his kind help to finish my internship and also to other faculty member and the staff of CSE department of Daffodil International University.

I would like to mention my gratitude to all the programmer's and employees of IT Division, Atova Technology Solutions, Dhaka. for supporting me and giving me pleasurable working experiences and helping me prepare this report.

I would like to thank my entire course mate in Daffodil International University, who took part in this discuss while completing the course work.

And finally but immensely express my utmost gratitude to my parents for their love and support, affection and inspiration.

## **ABSTRACT**

This internship report is for completion of my BSc at Daffodil International University. For this I had an internship over "Web Design and Development" at a Software Development & Website design company named Atova Technology solutions. There I had many responsibilities like installing and website design and development, create database, testing the different browsers, Report to the manager of a project. In this internship report I basically tried to show that how I managed those things and how efficient I was there in the time of internship. Moreover I tried to present whether my internship was a successful or not. Solving real life problems was another key issue. This report takes me through all the details of every knowledge and experience gathered during this internship period.

# TABLES OF CONTENTS

| CONTENTS                                      | PAGE  |
|-----------------------------------------------|-------|
| Board of examiners                            | i     |
| Declaration                                   | ii    |
| Acknowledgement                               | iii   |
| Abstract                                      | iv    |
| List of Tables                                | 3     |
| List of figure                                | 4     |
| Chapter 1: Introduction                       | 5-7   |
| 1.1 Introduction                              | 5     |
| 1.2 Motivation                                | 5     |
| 1.3 Internship Objectives                     | 5     |
| 1.4 About the Company                         | 6     |
| 1.5 Report Layout                             | 7     |
| Chapter 2: Organization                       | 8-9   |
| 2.1 Introduction                              | 8     |
| 2.2 Product and Market Situation              | 8     |
| 2.3 Target Group and Audience                 | 9     |
| 2.4 SWOT Analysis                             | 9     |
| 2.5 Organizational Structure                  | 9     |
| Chapter 3: Tasks, Projects and Activities     | 10-12 |
| 3.1 Daily Task and Activities                 | 10    |
| 3.2 Events and Activities                     | 11    |
| 3.3 Project Task and Activities               | 11    |
| 3.4 Challenges                                | 12    |
| <b>Chapter 4: Competencies and Smart Plan</b> | 13-29 |
| 4.1 Competencies Earned                       | 13    |
| 4.2 Smart Plan                                | 13    |
| 4.3 Reflections                               | 14    |
| 4.3.1 Problems and Solutions                  | 14    |
| 4.3.2 Install XAMMP Server                    | 15    |

|      | 4.3.3 Use Case Diagram of the Project  | 18    |
|------|----------------------------------------|-------|
|      | 4.3.4 Summary of use case diagram      | 18    |
|      | 4.3.5 Stockholders of use case diagram | 19    |
|      | 4.3.6 Features of use case diagram     | 19    |
|      | 4.3.7 ER Diagram of the Project        | 20    |
|      | 4.3.8 Create Database through MySQL    | 20    |
|      | 4.4 Learning Outcomes                  | 25    |
| Chap | oter 5: Conclusion and Future Scope    | 30    |
|      | 5.1 Discussions and Conclusion         | 30    |
|      | 5.2 Scopes for Further Career          | 30    |
| Refe | rences                                 | 31    |
| Appe | endices                                | 32-33 |
|      | Appendix A: Project Reflection         | 32    |
|      | Appendix B: Related Diagrams           | 33    |

# LIST OF TABLES

| FIGURES                  | PAGE NO |
|--------------------------|---------|
| Table: 2.1 SWOT Analyses | 9       |

# LIST OF FIGURES

| FIGURES                                                 | PAGE NO |
|---------------------------------------------------------|---------|
| Fig: 4.1 Click on the download link for XAMPP           | 15      |
| Fig: 4.2 Click on the download link for XAMPP (Version) | 15      |
| Fig: 4.3 The download process for XAMPP                 | 16      |
| Fig: 4.4 The Installation process for XAMPP             | 16      |
| Fig: 4.5 The Installation process Finished for XAMPP    | 17      |
| Fig: 4.6 Start for Apache and MySQL server              | 17      |
| Fig: 4.7 Online shopping use case diagram               | 18      |
| Fig: 4.8 Stockholders of Use case Diagram               | 19      |
| Fig: 4.9 Features of Uses case Diagram                  | 19      |
| Fig 4.10 Show Create a database of us_states            | 20      |
| Fig 4.11 Show display list of a database                | 21      |
| Fig 4.12 Show select the database                       | 21      |
| Fig 4.13 show create a table states                     | 22      |
| Fig 4.14 Show creates an entry in the table             | 23      |
| Fig 4.15 show how the table will look like              | 23      |
| Fig 4.16 Show run a query on the new database           | 24      |
| Fig 4.17 Show the Home Page                             | 25      |
| Fig 4.18 Show the Product Category                      | 26      |
| Fig 4.19 Show the Product Info                          | 27      |
| Fig 4.20 Show the Order Page                            | 27      |
| Fig 4.21 Show the Purchase Confirmation                 | 28      |
| Fig 4.22 Show the Admin Panel                           | 28      |
| Fig 4.23 Show the Database View                         | 29      |

## **CHAPTER 1**

#### INTRODUCTION

#### 1.1 Introduction

Experience of internship has a great effect in our career. In addition to our performers. A student internship is familiar with practical work. All types of activities and work in the workplace are done by the student, their own interest and work may be ready for life. Students can do many experiments in internships.

Through observing the work activities of the members of a criminal justify agency and by working under supervision.

#### 1.2 Motivation

I found out that Atova Technology Solutions has an excellent reputation for customer satisfaction & services. It is well known and popular Software Development &Website Design Company in Bangladesh. I know that the combination of my experience, education to computer science & engineering will make me an asset to Atova Technology Solutions.

I expect to elicit me to several new challenges and which will give me with a steep learning from Atova Technology Solutions. I believe this internship will give me the ideal opportunity to extend my profession. As I am an intern, I was contributing Atova Technology Solutions workflow and learn as much as I can. Atova Technology Solutions internship experience will provide me an idea about my future life and will be a harsh step for my future education & in my profession.

## 1.3 Internship Objectives

Internship is known as to gain sensible experiences from the different organizations that will help a lot to make a relation between the theoretical & practical knowledge. It adds valuable experience to the student's future career path. As a student of Computer Science & Engineering of Daffodil International University,

I have studied a lot of web design, web development, web strategy, usability and interaction design, server environments and organizational structure and process

courses during Last 3 years. But this is insufficient to know about web design, web

development, web strategy, usability and interaction design, server environments and

organizational structure and process because it's a vast area of the modern technology,

As a result to get a sound knowledge about these. I was interested to do this internship

in Atova Technology Solutions.

This Internship Report is "Web Design and Development" at Atova Technology

Solutions. This report covers the whole internship which I have done more about

these.

1.4 About the Company

Atova Technology Ltd started operations in 2016. Having already 20+ clients

their service are Desktop application development, Web development, Mobile

apps development. The company had separate division for Desktop application,

Web development and Mobile app development.

Atova Technology Ltd a sister concern of Acceza technology limited group

involved in all types of IT Solutions and Express Services. Acceza Technology is

a leading Canada based web hosting provider strives to provide a wide range of

professional solutions that is not only satisfying but also enjoyable. That provides

web hosting, reseller hosting, VPS hosting domain registration.

Our consultant & Engineers have the experience of working in national & multi-

national companies; hence provide in-depth technical & management support.

Atova Technology Ltd has the tradition of putting extensive resource for better

technical & management personals; thus making it reliable to various operators

[1].

**Head Office** 

Atova Technology Ltd

House- 5/1, Flat- E2, Block- E, Lalmatia, Dhaka- 1207

Phone: +8801713615831

6

## 1.5 Report Layout

The layout of my report is assorted by Chapter 1: Internship Introduction, Motivation, Internship Objective, and About the Company. Chapter 2: Introduction, Product and Market Situation, Target Group and Audience, SWOT Analysis, Organizational Structure. Chapter 3: Daily Task and Activities, Event and Activities, Projects Task and Activities, Challenges. Chapter 4: Competencies Earned, Smart Plan, Reflection, problem and solution and also learning outcome. Chapter 5: Conclusion and future scopes of the internship.

## **CHAPTER 2**

## **ORGANIZATION**

#### 2.1 Introduction

I have studied many web design and development, web strategy usability and interaction design, server environment and organizational structure and process courses in the last three years. But this web design, web development, web strategy, usability and interaction design, server environment and organizational structure and inadequate knowledge about the process because it is a huge area of modern technology, resulting in a golden knowledge about it. I was interested in this internship atova technology limited.

In this course, I want to master effective web design and dynamic web development, for both clients and server clients like HTML, CSS, JavaScript, PHP and MySQL, I will learn a few scripting languages. I want to learn to solve the problem of creating a skilled web app as well as the strategy to provide e-commerce and application based solutions. I want to learn the relational database management system and create database based and use it.

#### 2.2 Product and Market Situation

Web Design Market Research Report Main Industry Analysis and Industry Statistics Measure the size of the market, Analyze the current and future industrial trends and show market share for the companies of the industry IBIS publishes the largest collection of world industry reports so that you can see an industry's supply discipline, economic drivers and original buyers And market

Web Design Service consists of developing website for business and people of industrial companies and freelancers. The Internet's biggest industry has been transforming and implementing consumer behavior for five years in 2017.

Websites have become an ideal way to connect with customers faster during this time the demand of web designers is stupid. According to the small business technology survey of national small business organizations, 82.0% of small businesses have a website.

#### 2.3 Target Group and Audience

Design tried to put new strategies under their thoughtful ideas. Anyway Business people want a great web site. If they are not responsive then they forget to add fonts, pictures, and visual elements. If the web site does not sort itself out, it will not be beneficial to business direction. This does not react to the client's response. To make a successful business you have to create a web site in your eyes. So that the web design is good as its audience thinks.

## 2.4 SWOT Analysis

Table: 2.1 SWOT Analyses:

| Strengths        | Weaknesses        | Opportunities |         | Threats              |
|------------------|-------------------|---------------|---------|----------------------|
| Suited Locations | Big of cost       | Pursue        | Market  | High level moving to |
|                  |                   | Development   |         | 24 hours             |
| Overall brand    | Big staff costs   | Expand        | product | High level moving to |
| Equity           |                   | offering      |         | online conveyance    |
| Individually     | Practical Ability | Exclusive     | product | Security             |
| branded products |                   | contribution  |         |                      |
| Capability       | Permit            | Co-branding   |         | Shoplifting          |
|                  |                   | locations     |         |                      |

## 2.5 Organizational Structure:

Depend on the communication, rights and responsibilities on an organizational structure. These organizational structures are allocated to power, ret usability. The keys will be managed by different levels, the tasks are divided. Depends on purpose and strategy on a structure. The structure of the structure is built on the basis of decision making and the management of the top store. In one activity, the authority of the department is distributed in the different frameworks the Department's may be in different degrees.

## **CHAPTER 3**

## TASKS PROJECTS AND ACTIVITIES

## 3.1 Daily Task and Activities

Training is very important for internship is the first stage, when an intern faces some problem during internship, then it is mandatory to provide training for address the problem. Problem has been identified & training can be solving it. Training can be described skills, concepts, improved performance in internship environment. Those training I was attend in Atova Technology Solutions are given bellow.

- Introduction web design & development tools.
- HTML
- CSS
- Working with basic JavaScript
- Make a Database through MySQL.
- Create project report.
- Security
- Project with PHP and MySQL.
- Testing websites in different browser.

I joined Atova Technology Solutions as a trained programmer. The following things were included daily work list:

- Working with HTML (Hyper Text Mark-up Language).
- Working with CSS (Cascading Style Sheet).
- Coding in PHP (Hyper Text Pre-processor).
- To create Database through MySQL.
- Working with JavaScript.

I learned how to install and configure the following programs:

- 1. Installation of XAMPP Server.
- 2. How the Server use.
- 3. To install PHP plug-in.

4. To host a web site using Apache tools.

#### 3.2 Events and activities

- Repository Event substance
- Distribute Repository
- Collect Feedback
- Stimulate Next Event

## 3.3 Projects Task and Activities

Work that have been completed plus the completed portions of work packages already performed. I was many tasks performed in Atova Technology Solutions those are given bellow.

- Manage on-going web projects
- The client services team
- Report to the Online-Shop administrator.
- Assist with general web design and web development tasks
- Website uploads
- Creating server accounts
- Upgrading existing software as the user organization's needs change
- Localizing software products for different international markets
- Testing software to ensure the code is correct, fixing errors where they occur, and rerunning and rechecking the programmed until it produces the correct results
- Working with trainers and technical writers to develop user support materials.
- Determine software and hardware problems& solve the problems.

## 3.4 Challenges

Web design and development is not a simple task. This is an excellent website to come up with design creativity, uniqueness, and knowing a lot of sessions tasks. Only a web designer can tell about the challenges on a regular basis.

In contrast, there are some other challenges I've faced in Web Designing. Sometimes websites take time to load, in order to provide a better user experience, one of the most difficult challenges for web design and development is to speed up website loading.

## **CHAPTER 4**

## COMPETENCIES AND SMART PLAN

## **4.1 Competencies Errand**

The primary goal of my internship is to apply knowledge that I gained in the classroom to solve the practical real-world problem in a professional setting and to develop professionally relevant competencies and relationship in a professional setting. We work together with the supervisor and internship instructor to develop a learning agreement. The learning agreement specifies how we have planned to sharpen and develop the knowledge, skills and abilities necessary to serve effectively in a professional setting. Relationship with the supervisor and other professional add to the professional network. The Internship provides an opportunity for me to receive professional feedback through on-going individual meeting with the supervisor an evaluation at the end of the internship experience. The internship experience allows me to expose my knowledge to practical life for service in an IT sector. They help to focus on learner's behaviour that is to be changed. Serve as the guideline for content, instruction and evaluation. Identify specifically what should be learned. Convey to learners exactly what is to be accomplished.

#### 4.2 Smart Plan

The overall analysis displays that Atova Technology Ltd. is not providing a satisfactory level of services. The overall opinion of the customers does not reflect a high degree of satisfaction. The quality of overall service has to improve a lot to reduce the dissatisfaction of the customers who obviously do not enjoy the bad service. I have some recommendation or smart plan for the satisfactory level of services given to the customer. Some Guidelines for Better Services or smart plan are given below.

Appoint IT or Business professional in the Management.

User documentation should be Backup. As a result, user will be served as soon as possible.

• Reduction of the software cost

- Human resource enrichment
- More marketing research.
- Understanding the customer's problem and take some steps to solve the problems.
- Customers should be kept informed of the progress.
- Add new features to services.
- New promotional advertisement activity.
- Quick technical service to the customers.
- Meeting with the clients for the feedback.
- Strong user security.

## 4.3 Reflections

Finding work can be a real challenge, especially if I don't have any experience in working field. A successful internship can help me turn my experience into a career opportunity. So, as a successful internship my future Reflection plan.

- Design and develop software for our real life.
- Error identifies and fixed error for our real-life project that increasing gathers knowledge that helpful to improve experience.
- Update and modify software when customer's need to change their software.

## 4.3.1 Problems and Solutions

Here I give some work which I have done in Atova Technology Solutions during Internship. Some works are given bellow.

#### **4.3.2 Install XAMMP server**

The XAMPP (Windows, Apache, MySQL, File Zilla, Mercury, and Tomcat) is all in one packages, which installs the basic programs. I will need to get a local host running and to be able to build and run PHP scripts.

I installed **XAMPP Version: 7.0.3**in my computer with windows 7.

In your web browser, go to https://www.apachefriends.org/index.html

The Following figure 4.1, 4.2, 4.3, 4.4, 4.5 & 4.6 shows download link, Process for XAMPP and Start Apache & MySQL server.

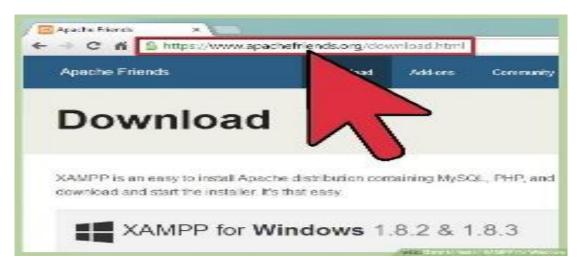

Fig: 4.1 Click on the download link for XAMPP.

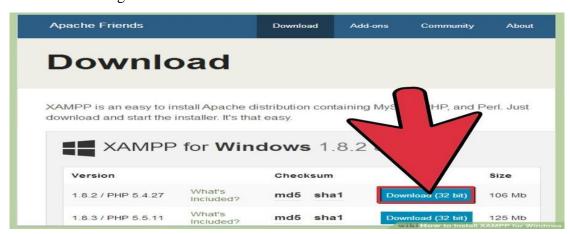

Fig: 4.2 Click on the download link for XAMPP (Version)

When prompted for the download, click "Save" and wait for your download to finish.

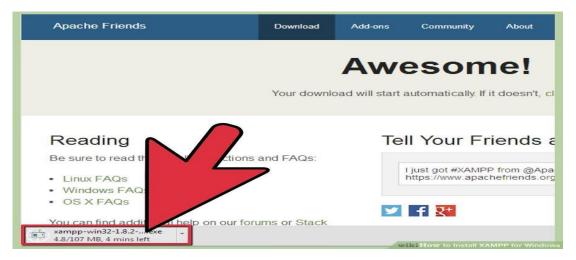

Fig: 4.3 The download process for XAMPP.

Accept the default settings. A command will open and offer an initial installation prompt. Just hit the Enter key, and accept the default settings. To simplify installation, just hit ENTER when prompted on the command line. You can always change settings, by editing the configuration files later.

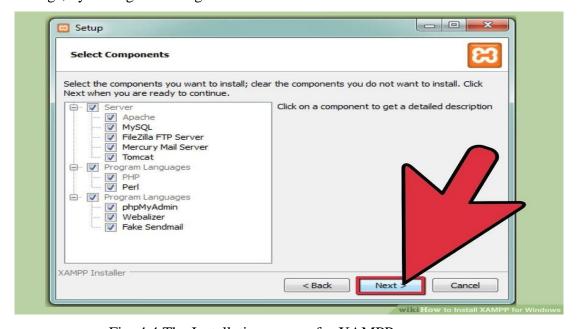

Fig: 4.4 The Installation processfor XAMPP.

When your installation is complete, exit the command window by typing x on the command line.

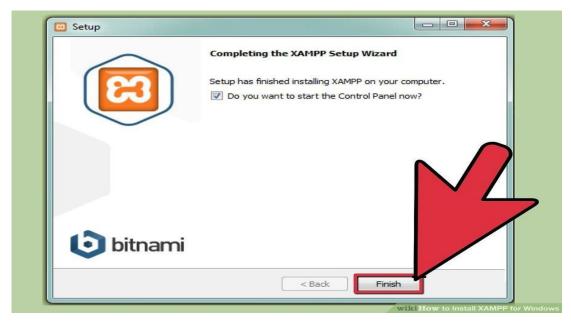

Fig: 4.5 The Installation process Finished for XAMPP.

Start the Apache and MySQL components. You can also start the other components, if you plan to use them.

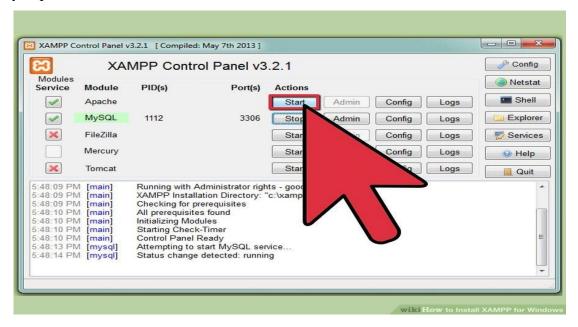

Fig: 4.6 Start for Apache and MySQL server.

## 4.3.3 Use Case Diagram of the Project

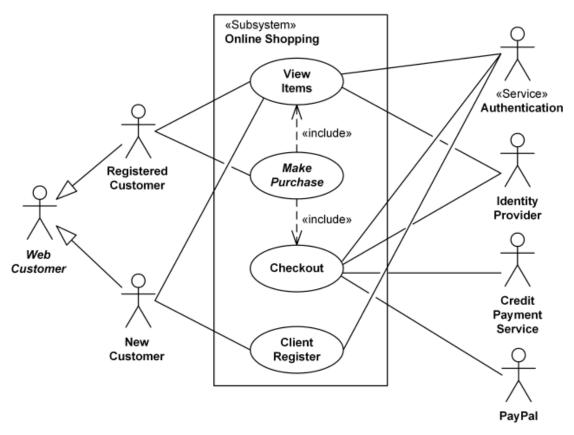

Fig: 4.7 Online shopping use case diagram

## 4.3.4 Summary of Use case Diagram

Web Customer actor uses some web site to make purchases online. Top level use cases are View Items, Make Purchase and Client Register. View Items use case could be used by customer as top level use case if customer only wants to find and see some products. This use case could also be used as a part of Make Purchase use case. Client Register use case allows customer to register on the web site.

customer may search for items, browse cat log, view items recommended for him/her, add items to shopping cart or wish list. All these use cases are extending use cases because they provide some optional functions allowing customer to find item.

## 4.3.5 Stockholders of Use case Diagram

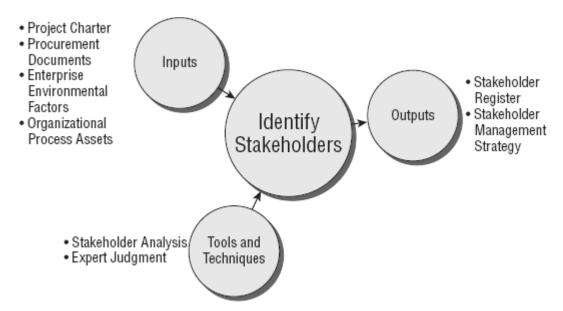

Fig: 4.8 Stockholders of Use case Diagram

## 4.3.6 Features of Uses case Diagram

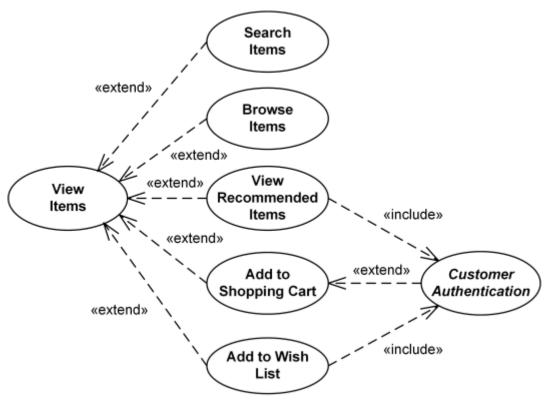

Fig: 4.9 Features of Uses case Diagram

## 4.3.7 ER Diagram of the Project

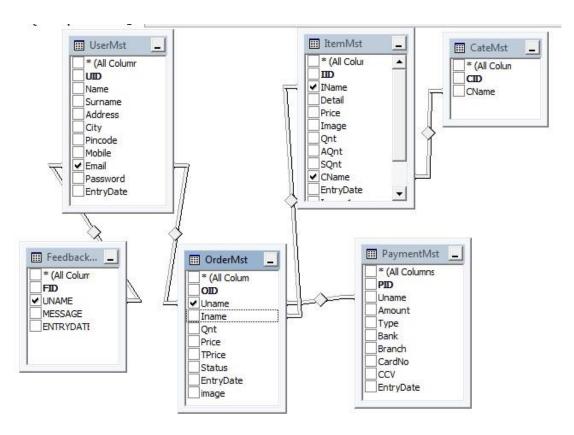

Fig: 4.10 ER Diagram of the Project

## 4.3.8 Create database through MySQL

## Step 1

This Fig 4.7 show Create the database. From the MySQL command line, enter the command CREATE DATABASE <DATABASENAME>;

Replace <DATABASENAMEs> with the name of your database. It cannot include spaces.

For example, to create a database of all the US states, you might enter CREATE DATABASE us states;

Note: Commands do not have to be entered in upper-case.

Note: All MySQL commands must end with ";". If you forgot to include the semicolon, you can enter just ";" on the next line to process the previous command.

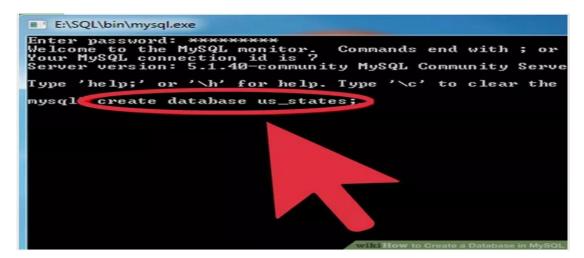

Fig 4.11 Show Create a database of us\_states

This Fig 4.8show Display a list of your available databases. Enter the command show database; to list all of the databases you have stored. Besides the database you just created, you will also see a MySQL database and a test database. You can ignore these for now.

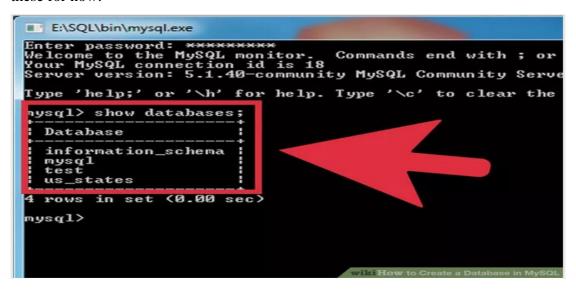

Fig 4.12 Show display list of a database

## Step 3

This Fig 4.9 show Select your database. Once the database has been created, you will need to select it in order to begin editing it. Enter the command USE us states; You will see the message Database changed, letting you know that your active database is now us states.

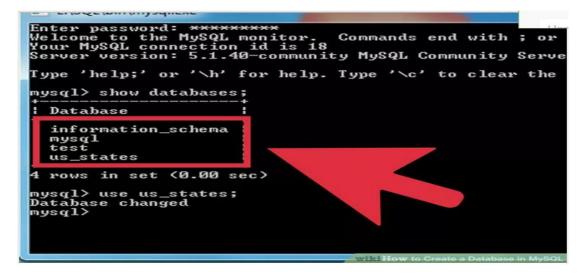

Fig 4.13 Show select the database

This Fig 4.10 show Create a table. A table is what houses your database's information. To create one, you will need to enter your entire table formatting in the initial command. To create a table, enter the following command: CREATE TABLE states (id INT NOT NULL PRIMARY KEY AUTO\_INCREMENT, state CHAR (25), population INT (9); This will create a table named "states" with three fields: id, state, and population.

- ➤ The INT command will make the id field contain only numbers (integers).
- > The NOT NULL command makes sure that the id field cannot be left blank.
- > The PRIMARY KEY designates the id field as the key field in the table. The key field should be set to a field that cannot contain any duplicates.
- ➤ The AUTO\_INCREMENT command will automatically assign increasing values into the id field, essentially automatically numbering each entry.
- ➤ The CHAR (characters) and INT (integers) commands designate the types of data allowed in those fields. The number next to the commands indicated how many characters or integers can fit in the field.

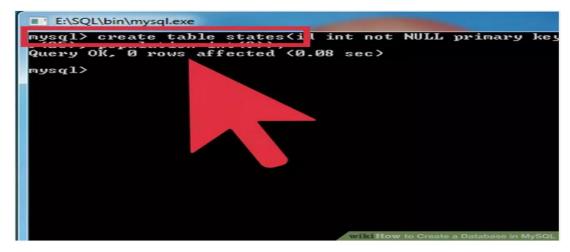

Fig 4.14 show create a table states

This Fig 4.11 show Create an entry in the table. Now that the table has been created, it's time to start entering your information. Use the following command to input your first entry: INSERT INTO states (id, state, population) VALUES (NULL, 'Alabama', '4822023');

- > This is essentially telling the database to enter the information provided into the three corresponding fields in the table.
- ➤ Since the id field contains the command NOT NULL, entering NULL as the value will force it to automatically increment to 1, thanks to the AUTO\_INCREMENT command.

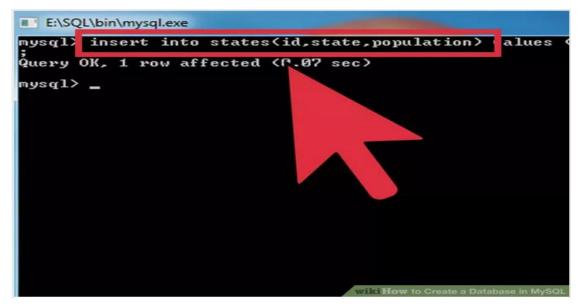

Fig 4.15 Show creates an entry in the table.

This Fig 4.12 show Create more entries. You can create multiple entries using a single command. To enter the next three states, use the following command: INSERT INTO states (id, state, population) VALUES (NULL, 'Alaska', '731449'), (NULL, 'Arizona', '6553255'), (NULL, 'Arkansas', '2949131');

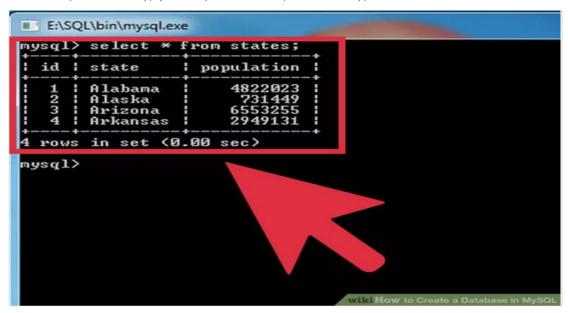

Fig 4.16 show how the table will look like

## Step 7

This Fig 4.13 show Run a query on your new database. Now that the basic database has been created, you can enter queries to return specific results. First enter the command: SELECT \* FROM us states; This will return your entire database, as signified by the "\*" command, which means "all".

For a more advanced query, enter the following command: SELECT state, population FROM us states ORDER BY population; this will return a table with the states sorted by population instead of by alphabetical listing. The id field will also not be displayed, since you only asked for the state and population entries.

To list the states by population in reverse order, enter the following command: SELECT state, population FROM us states ORDER BY population DESC; The DESC command will list them in descending order, which will sort it by high to low instead of low to high [5].

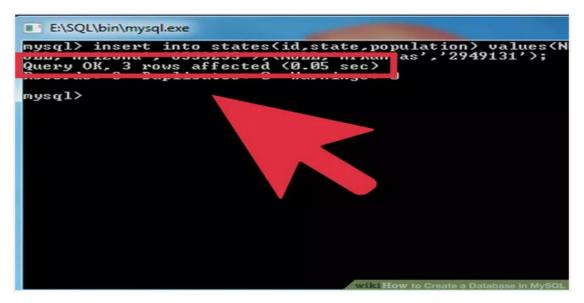

Fig 4.17 Show run a query on the new database.

## **4.4 Learning Outcomes**

Learning Outcomes are goals that describe how an Intern will be different because of a learning experience. More specifically, learning outcomes are the knowledge, skills, attitudes, and habits of mind that students take with them from a learning experience.

- Identify and implement the optimum techniques for communicating complex information on the Web.
- Understand the primary elements of interface design and apply the principles and tools of interactive components to Rich Interactive Applications (RIAs) and standard Web pages and sites.
- Master digital graphic design tools and principles and apply them creatively and appropriately to a wide range of audiences and for different content and media.
- Master current and evolving Web languages for integrating media and user interaction in both front end and back end elements of a Web site. Included in the languages are HTML, CSS, JavaScript and PHP.
- Identify multiple, comprehensive multimedia strategies for solving the problem within a given context.

To state some learning outcomes in the time of whole internship period at Atova IT Solution . I should say that basically I was a trainee but I have done one projects and handled two projects partially so far.

Project Review that I have done completely

The Fig 4.17, 4.18, 4.19, 4.20, 4.21, 4.22 & 4.23 show my project overview.

## > Homepage

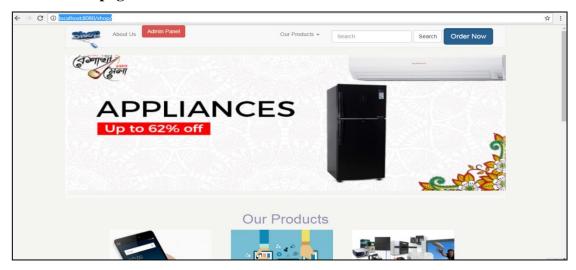

Fig 4.17 Show the Home Page

This page is the index or home page of our website. It's a summary or whatever u are offering.

## > Product Category

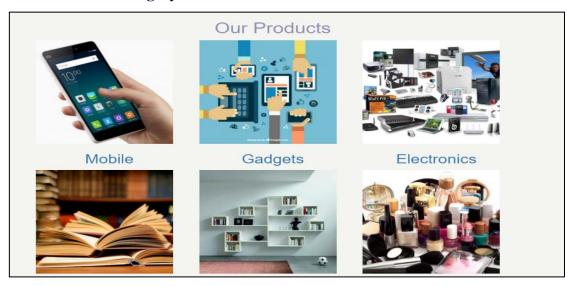

Fig 4.18 Show the Product Category

This is a section of homepage. Here all the product category is situated. User can choose any and go forward to buying.

## > Product Info

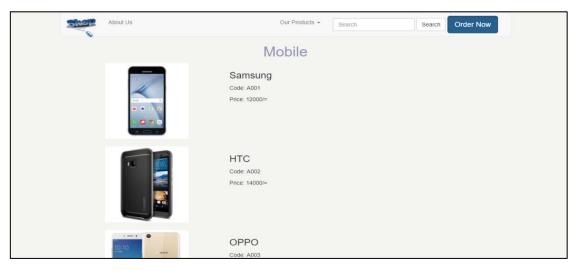

Fig 4.19 Show the Product Info

It is the page of a particular product category. All the product of a category is shown here. User can choose and proceed.

## Order Page

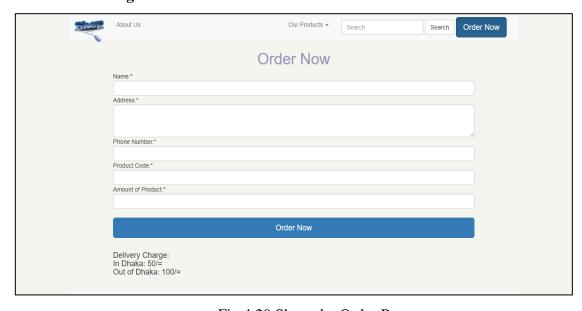

Fig 4.20 Show the Order Page

This is order page. Here User place his order by giving his info and the product code of the desired product.

## **Confirmation**

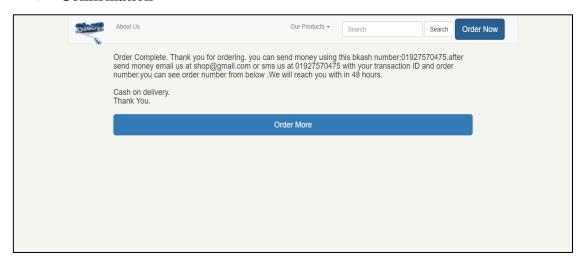

Fig 4.21 Show the Purchase Confirmation

This page confirms the purchase and gives user the option to go back and order more if he likes. It is also show the order number here.

## > Admin Panel

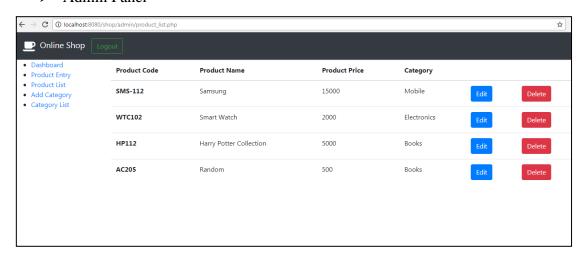

Fig 4.22 Show the Admin Panel

## Database View

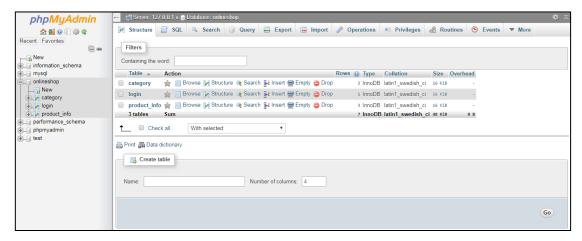

Fig 4.23 Show the Database View

## **CHAPTER 5**

## **FUTURE SCOPE AND CONCLUSION**

## **5.1 Future Scopes**

Finding work can be a real challenge, especially if I don't have any experience. A successful internship can help me turn an experience into a career opportunity. So, as a successful internship my future scopes will be.

- Website designer & Developer.
- Knowing various programming language.
- To work in online platform.
- To be a Technical Supporter.
- To be work in IT company.
- To be a Software Engineer.
- To be a server administrator.
- To be a system analyst.
- To be a security engineer.
- To be a project manager
- To be able technical support.
- To be an IT engineer.

## **5.2 Discussion and Conclusion**

I gather a lot of experience and this is a great opportunity for me to complete this internship on "**Web Design and Development**" at Atova IT Solutions. During this internship, I considered to web design, database create through MySQL, Web Development and also there I got chance to use and implement many types of pluginin and basic web designing knowledge.

Overall, I can say that this internship that I'm discussing about is very useful for my web developing career, I have learned a lot and got chances to implement. It helped me to enrich my working in software based company and learning about enterprise also. Those experiences I gathered from the stated internship will surely help in near future in my career.

#### REFERENCE

- [1] Learn about investopedia, available at
- << https://www.investopedia.com/terms/s/stakeholder.asp>>, [last access Dec 15 2017]
- [2] Learn about Wikipedia, available at << <a href="https://en.wikipedia.org/wiki/Use\_case">https://en.wikipedia.org/wiki/Use\_case</a>>> [last access Jan 10 2018]
- [3] Learn about www.designmantic.com, available at
- <<a href="https://www.designmantic.com/blog/infographics/7-biggest-web-design-challenges/">https://www.designmantic.com/blog/infographics/7-biggest-web-design-challenges/</a>>>, [last access Jan 15 2018]
- [4] Learn about www.designmantic.com, available at
- << https://www.designmantic.com/blog/infographics/>>, [last access Jan 25 2018]
- [5] Learn about extension, available at
- << https://www.extension.iastate.edu/agdm/wholefarm/html/c5-65.html>>, [last access Feb 5 2018]
- [6] Learn about www.Atovait.net, available at
- << http://www.Atovait.net/index.php/home\_controll/>>, [last access Feb 15 2018]
- [7] Learn about www.Atovait.net, available at << https://atovait.com.cutestat.com/>>, [last access Feb 15 2018]
- [8] Learn about atovait.com, available at << <a href="http://labpix.online/atovait.com">>>, [last access Jan 25 2018]</a>
- [9] Learn about www.designmantic.com, available
- at<<<u>https://www.designmantic.com/logo-design</u>>>, [last access Feb 15 2018]
- [10] Learn about www.extension.iastate.edu, available at
- << https://www.extension.iastate.edu/agdm/wholefarm/html/c5-91.html>>, [last access March 10 2018]

#### **APPENDICES**

## **Appendix A: Internship Reflection**

Internship is basically one of the two choices for BCC requirements. Another option is to work in the project. I wanted to know about the job market and work culture in our country, because I chose to work internally instead of working in the project. At the same time I think this is a great opportunity for anyone to learn professionalism.

As an in-house, I like ATVA Institute of IT (AIIT) due to their market value and reputation. My interest is related to their services. As the Atova Institute of IT (AIT) is an interim, my role is to create a professional web portfolio that will show the content and information that a perspective employer will show that the web enables us to remove geographical constraints and to provide more opportunities for the job in the profession.

Web Design is introduced for the appointment of contextual web portfolios of this website. However, I believe that these portfolios will be able to translate into professional fields in order to demonstrate our understanding and skills regarding web design. The audience of this project is initially introduced to web design including participant teachers and students. A secondary audience will be an outlook employee for which I will show my work.

I believe I'm going to go from this experience to work together and exactly how everyone works together. Everyone has their place here and they continue beyond the expectations. I am honoured that although I had the opportunity to work with everyone and to be a part of the group it was only for a short time. If I need any website or marketing in the future, my friend will not be called at the Atova Institute of IT (AIIT) because none of the business is the best.

**Appendix B: Company Detail** 

Atova Technology Limited started operation in 2016. Already 30+ clients had

separate divisions for their service desktop application development, web

development, mobile application development company's desktop applications, web

development and mobile app development.

Atova Technology Limited Acceza Technology Limited Group A sister involved in

all types of concerns IT solutions and express services. Acceza Technology is a

Canada-based major web hosting provider offering a comprehensive professional

solution that is not only rewarding but enjoyable. That provides web hosting, reseller

hosting, VPS hosting domain registration.

Our consultants and engineers have experience working in national and multi-national

organizations, Therefore the depth technical & management support provided. Atova

Technology Limited has the tradition of putting comprehensive resources for good

technical & management, thus it is reliable for different operators.

**Head Office** 

Atova Technology Ltd

House- 5/1, Flat- E2, Block- E, Lalmatia, Dhaka- 1207

Phone: +8801713615831

Email: atovatech@gmail.com

Website: www.atovatech.com

33

## PLAGRIARISM REPORT

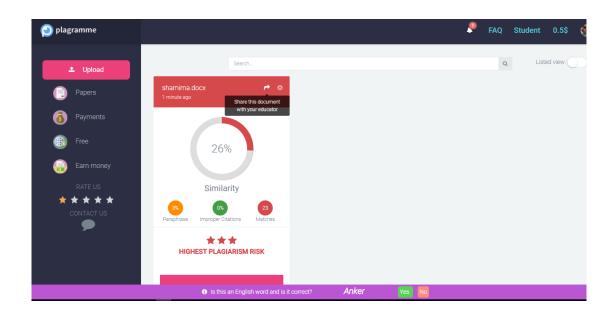